## Google Ads quick reference map

This guide shows you how to quickly find key features in the new Google Ads experience. Use the image as a map of your account to find such features as the campaigns page, billing, and shared library.

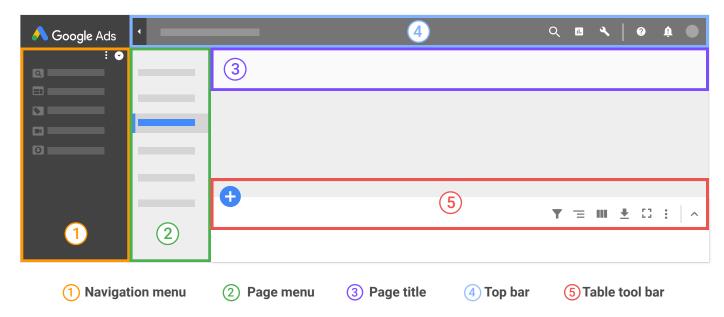

## **Basic Account Management**

| Go to any page                                     | Q | GO TO icon 4, then enter the page you want to go to. Or type <b>G</b> then <b>T</b> on your keyboard                             |
|----------------------------------------------------|---|----------------------------------------------------------------------------------------------------|
| Expand navigation menu                             | < | Arrow icon 4                                                                                                    |
| Campaigns                                          |   | To view all your campaigns, click <i>All campaigns</i> 1, then <i>Campaigns</i> 2. To go to one campaign, select the campaign 1. |
| Ads                                                |   | Ads & extensions ② , Ads ③                                                                                                    |
| Keywords                                           |   | Keywords 2                                                                                                    |
| Search terms                                       |   | Keywords ② , then Search terms ③                                                                                                 |
| Extensions                                         |   | Ads & extensions ②, Extensions ③                                                                                                 |
| Modify columns                                     |   | Table tool bar 5, then <i>Modify columns</i>                                                                                     |
| Audiences or remarketing                           |   | Audiences 2                                                                                                    |
| Conversions, Attribution,<br>Google Analytics      | 4 | Tool icon 4, then <i>Measurement</i> section                                                                                     |
| Shared library, Tools,<br>Keyword Planner, Billing | ٩ | Tool icon 4                                                                                                    |
| Business data                                      | 9 | Tool icon 4, then Setup section                                                                                                  |
| Change history                                     |   | Change history ②                                                                                                    |
| Help                                               | ? | Help icon 4                                                                                                    |